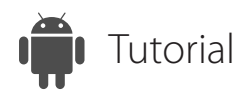

## Support Remote Computers

## ISL Light for Android

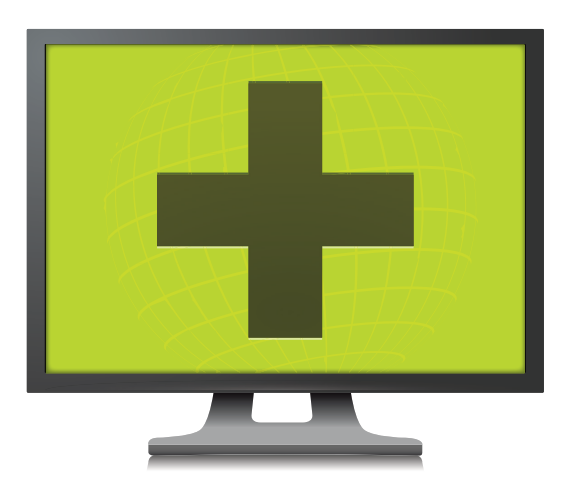

[www.islonline.com](http://www.islonline.com)

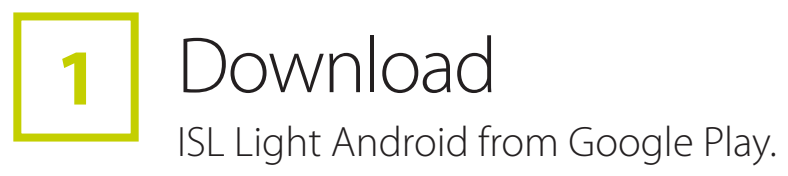

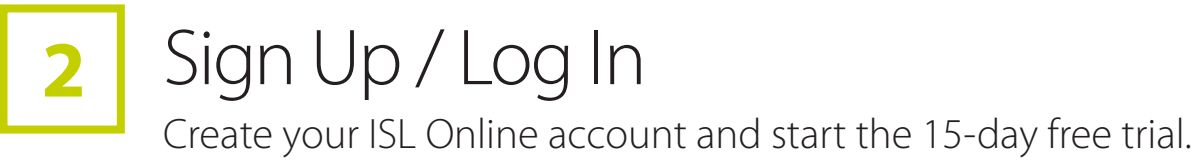

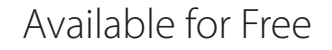

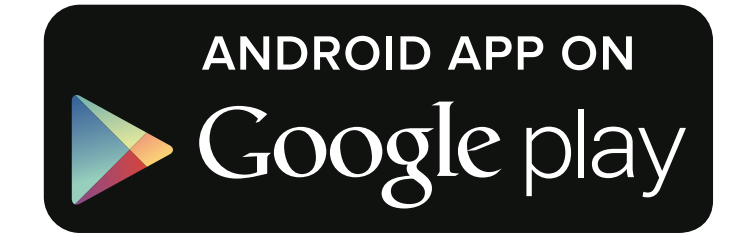

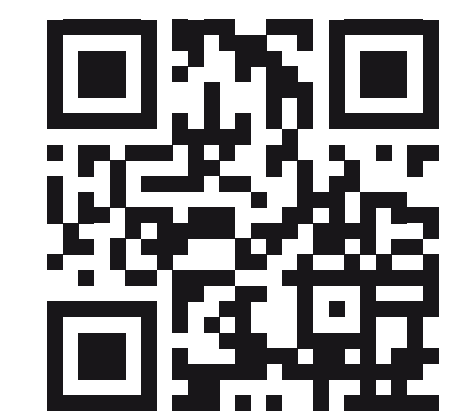

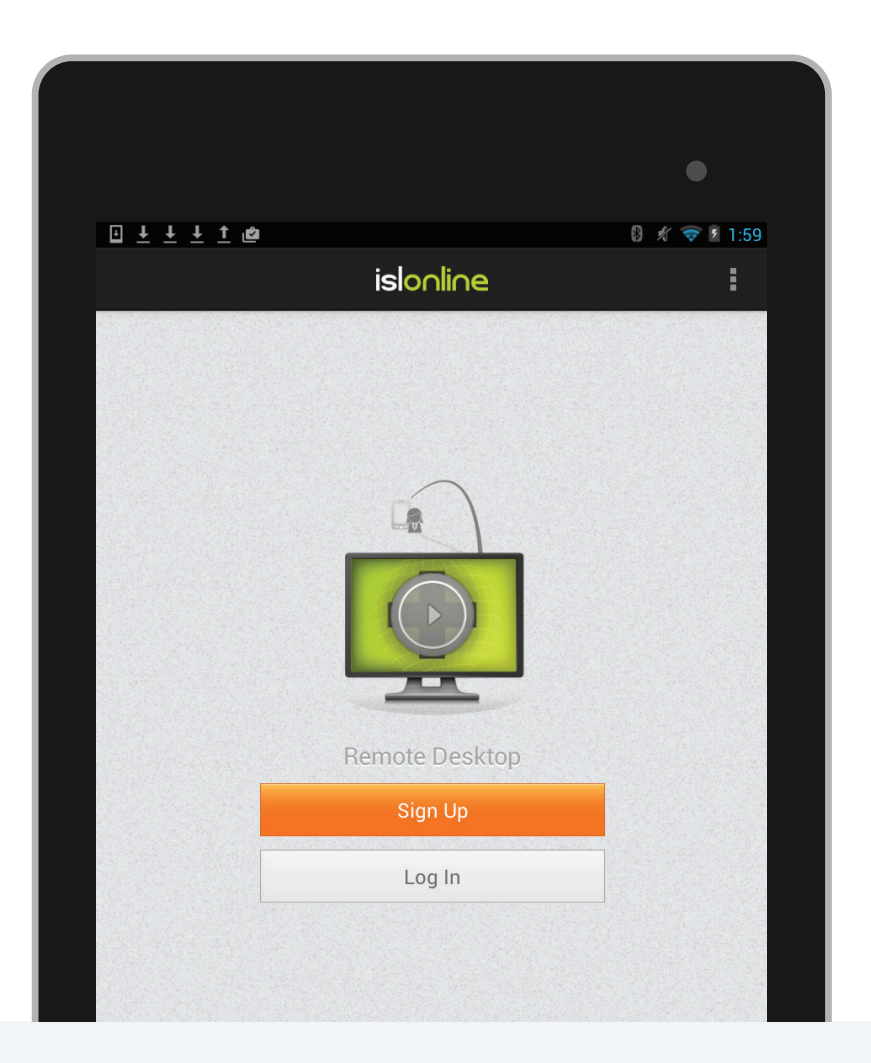

**Connect** 

Open the ISL Light App on your device and login. Select the SUPPORT tab at the top of the screen and send an email invitation to your remote client.

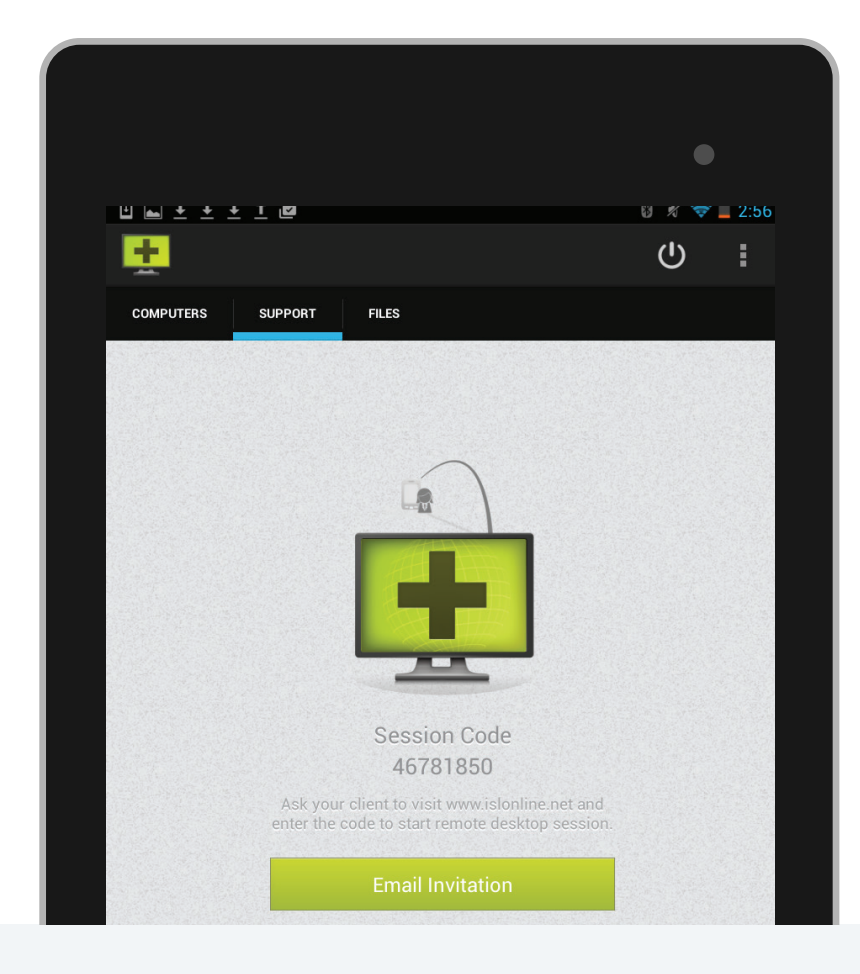

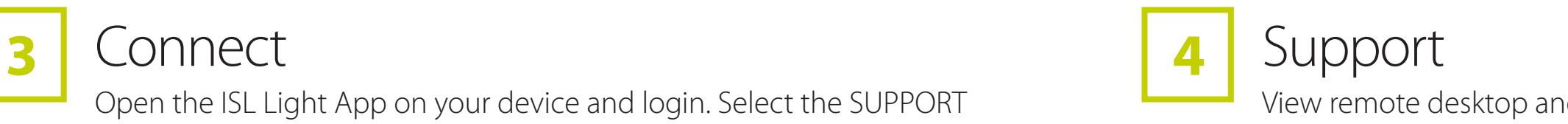

## View remote desktop and offer your client assistance from your Android.

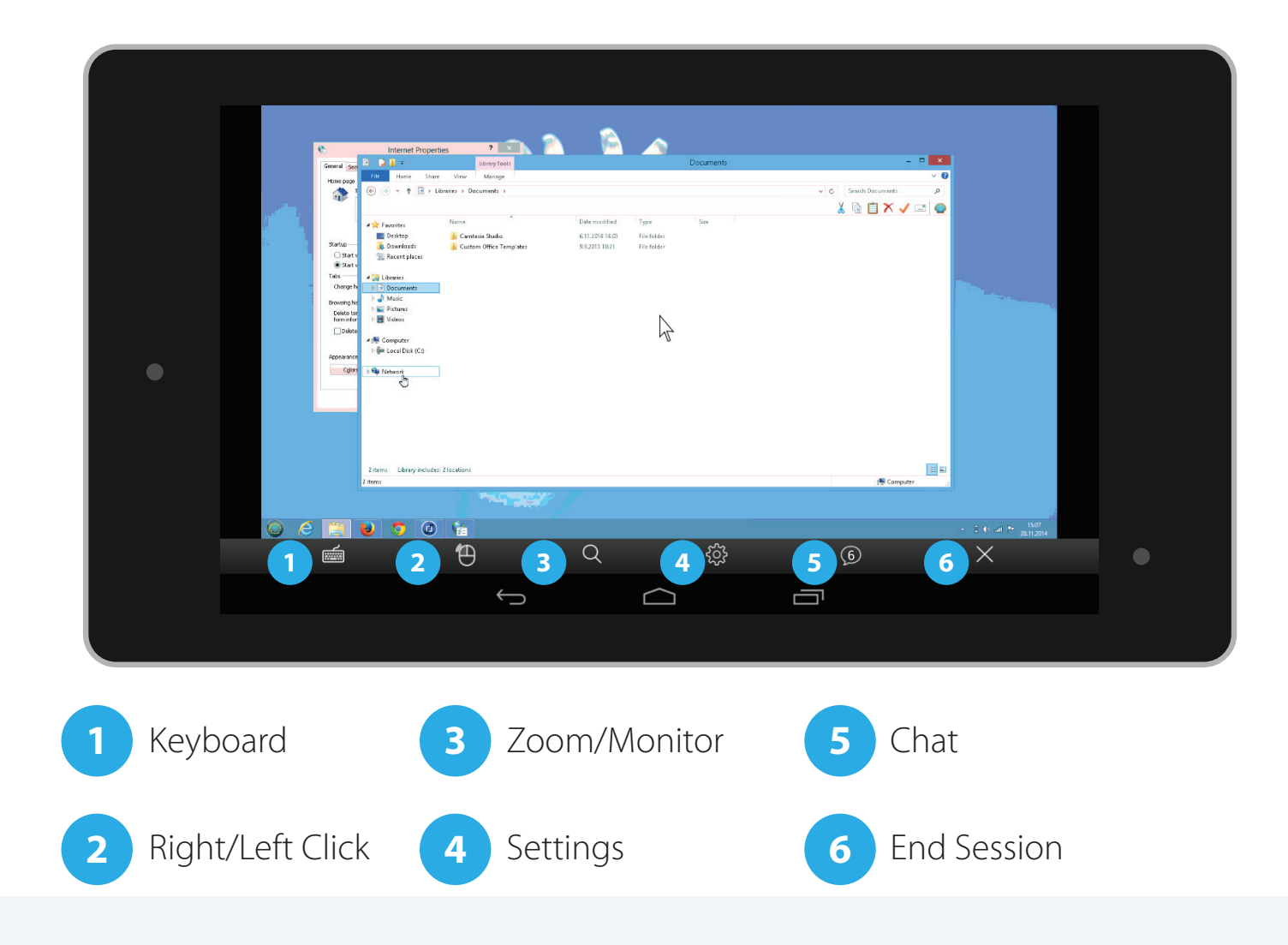